## CHAPTER 4 ANALYSIS AND DESIGN

## 4.1 Analysis

This Project using Bilinear Interpolation and Bicubic interpolation method for image enlargement, with different enlarge scale, 2x, 4x, 6x. After interpolation processed, use PSNR value as the parameter to find out the quality of an enlarge image.

Original Image Downsize Image Bilinear Interpolation

Bigubic Interpolation

Table 4.1: Example for Image Enlargement

In Table 4.1 explain the result from Original Image that will be downsize first, according to the scale of enlargement to be performed. After the image is downsized, the image will be enlarged using 2 interpolation methods that is Bilinear and Bicubic Interpolation.

Table 4.2: Computed PSNR for the Enlarge Image

| Picture   | scale | PSNR (dB) |         |
|-----------|-------|-----------|---------|
|           |       | Bilinear  | Bicubic |
| Senpu.jpg | 2x    | 27,8      | 31,7    |
|           | 4x    | 24,3      | 26,7    |
|           | 6x    | 23,5      | 24,8    |

In table 4.2 explain the result of PSNR calculation. The calculation of PSNR is comparing the original image (not downsize) with the output image after enlarging process.

## 4.2 Desain Original Image Downsized image Enlargement using Bilinear interpolation Count the Count the time time process process Count Count PSNR PSNR

Illustration 4.1: Data Flow Diagram

In Ilustration 4.1 explain the process this project, The object are 30 images, the images will be downsize using tools (paint) according to the enlargement scale (2x, 4x, 6x), after downsizing the original image, the downsize image processed with Bilinear Interpolation and Bicubic Interpolation to Enlarge the image for (2x, 4x, 6x) scales, and count the time process for each method. After get the output images, then count the PSNR value of each enlarged image.

After know the PSNR value we comparing the PSNR value of enlarged image between Bilinear Interpolation and Bicubic Interpolation. The higher PSNR value, the better method it has.

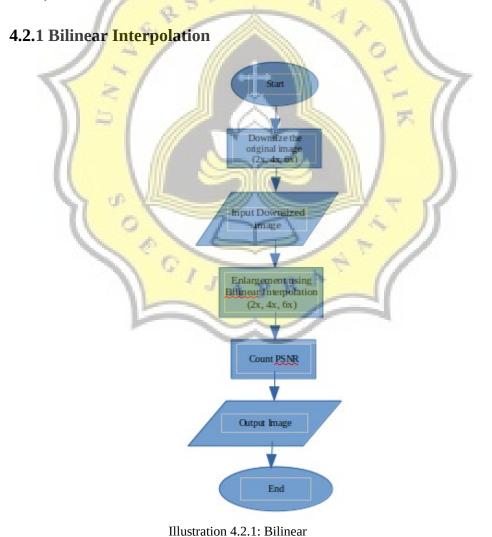

Interpolation Flowchart

In Ilustration 4.2.1 explain the Bilinear Interpolation process, we must downsized the original image first according to the enlargemen scale, after getting result of the downsize image we proceed to the enlargement process using Bilinear Interpolation. After getting the output image, PSNR value calculated by comparing the original image (not downsize) with the output image.

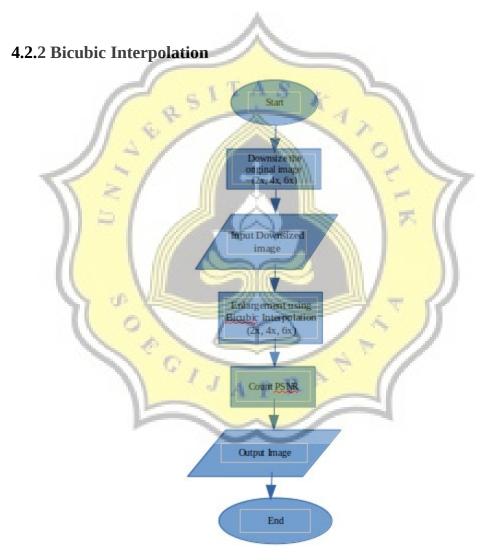

Illustration 4.2.2: Bicubic Interpolation Flowchart

In Ilustration 4.2.2 explain about Bicubic Interpolation process, this project use 30 images, we must downsized the original image first according to the enlargemen scale, after getting result of the downsize image we proceed to the enlargement process using Bilcubic Interpolation. After getting the output image, PSNR value calculated by comparing the original image (not downsize) with the output image.

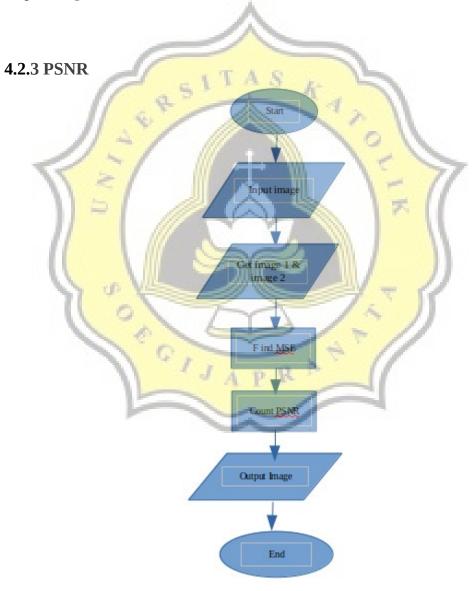

Illustration 4.2.3: PSNR flowchart

In Ilustration 4.2.3 shows the process of PSNR calculation. To find a PSNR value requires 2 image input, that is original image and result image. First we must find MSE value, after get the MSE value then we count the PSNR formula and get the PSNR value (dB).

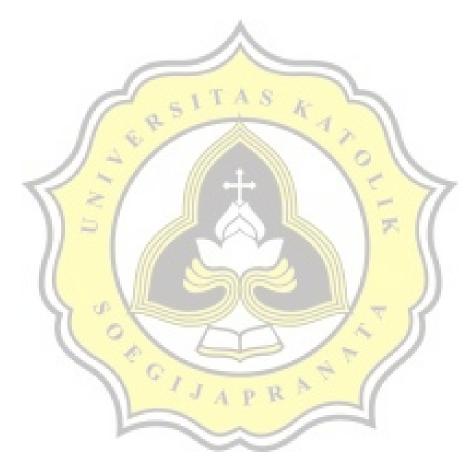